# **SIEMENS**

**Binärausgabegerät (Relais) RS 510/23 5WG1 510-2AB23** 

### **Produkt- und Funktionsbeschreibung**

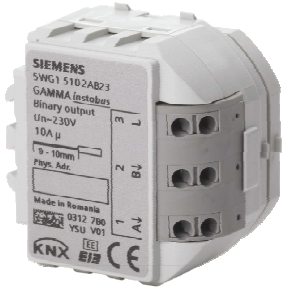

Das RS 510/23 Binärausgabegerät (Relais) ist ein KNX Gerät mit zwei Schaltausgängen. Es wird in einem AP 118 Automationsmodulbox oder in der AP 641 Raumautomationsbox installiert. Der Busanschluss erfolgt über eine Busklemme, die Stromversorgung der Aktorelektronik über die Busspannung.

Das RS 510/23 kann ohmsche Lasten (z.B. Elektroheizung, Glühlampen) oder induktive Lasten (z.B. Motor, Niedervolt-Halogenlampen mit vorgeschaltetem gewickeltem Transformator) oder kapazitive Lasten (z.B. Niedervolt-Halogenlampen mit vorgeschaltetem elektronischem Transformator) schalten.

Je nach Konfiguration stehen für jeden Aktorausgang jeweils die Funktionen Schalten, Handübersteuerung, Zwangssteuerung, logische Verknüpfung und Statusabfrage zur Verfügung. Außerdem kann bei jedem Ausgang bei Bedarf über ein optionales Objekt "Nachtbetrieb" anstelle eines dauerhaften Einschaltens ein zeitbegrenztes Einschalten (z.B. zur Putzbeleuchtung) aktiviert werden, ggf. mit Warnen vor dem Ausschalten durch mehrfaches Aus- und Wiedereinschalten des Ausgangs (Blinken).

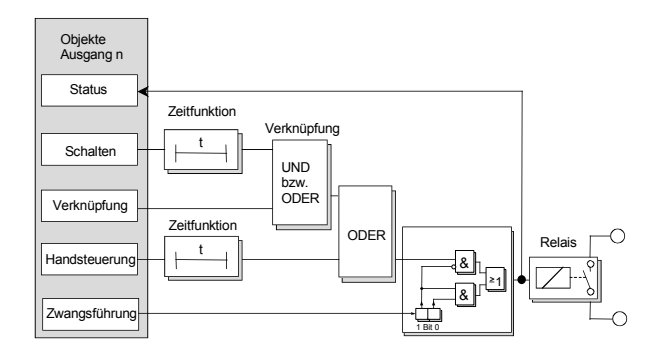

Das Applikationsprogramm beinhaltet optional eine Schaltspiel- und Betriebsstundenzählung mit Grenzwertüberwachung pro Ausgang sowie eine integrierte 8 Bit Szenensteuerung, bei der jeder Ausgang in bis zu 8 Szenen eingebunden werden kann.

Für jeden Ausgang des Aktors ist eine der nachfolgenden Betriebsarten einstellbar:

- Normalbetrieb

- Zeitschalterbetrieb

**Verhalten bei Ausfall / Wiederkehr von Busspannung**  Bei Busspannungsausfall wird der aktuelle Schaltstatus dauerhaft gespeichert, damit sie bei Netzwiederkehr bzw. Busspannungswiederkehr ggf. wiederherstellbar sind.

Bei Busspannungswiederkehr werden die parametrierten Aktionen ausgeführt und ggf. neue Stati gemeldet.

### **Baustellenfunktion**

Die Baustellenfunktion ermöglicht im Auslieferzustand das Ein- und Ausschalten einer Baustellenbeleuchtung über einen Bustaster und einen Aktor, auch wenn diese Geräte noch nicht mit der ETS in Betrieb genommen wurden.

### **Verhalten bei Entladen des Applikationsprogramms**

Wird das Applikationsprogramm mit der ETS "entladen", hat das Gerät keine Funktion mehr.

### **Rücksetzen des Gerätes in den Auslieferzustand**

Wenn die Lerntaste länger als 20 Sekunden gedrückt wird, wird das Gerät in den Auslieferzustand zurückgesetzt. Die Baustellenfunktion des Auslieferzustands ist dann wieder aktiviert.

Das Gerät wird mit der Engineering Tool Software (ETS) ab Version ETS3 v3.0f konfiguriert und in Betrieb genommen.

### **Applikationsprogramme**

Der RS 510/23 Schaltaktor (Relais) benötigt das Applikationsprogramm

"07 B0 A2 Schaltaktor 982E01".

### **Technische Produkt-Informationen**

Juni 2012

### **Binärausgabegerät (Relais) RS 510/23 5WG1 510-2AB23**

### **Anschlussbeispiel**

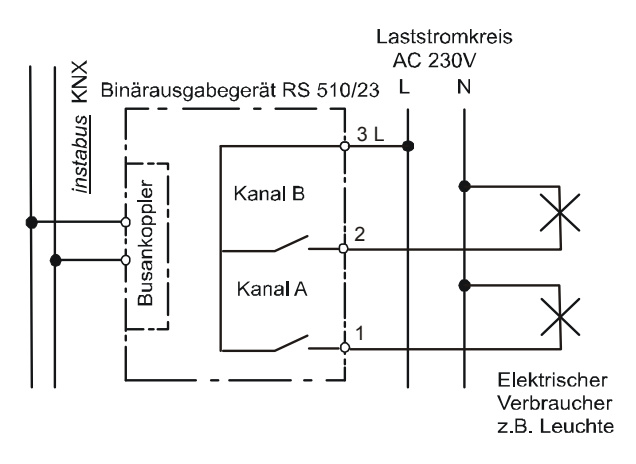

Bild 1: Anschlussbeispiel

### **Installationshinweise**

• Das Gerät ist zum Einbau in eine AP 118 Automationsmodulbox oder in eine AP 641 Raumautomationsbox bestimmt.

## $\Lambda$  GEFAHR

- Das Gerät darf nur von einer zugelassenen Elektrofachkraft installiert und in Betrieb genommen werden.
- Beim Anschluss des Gerätes ist darauf zu achten, dass das Gerät freigeschaltet werden kann.
- Das Gerät darf nicht geöffnet werden.
- Bei der Planung und Errichtung von elektrischen Anlagen sind die einschlägigen Richtlinien, Vorschriften und Bestimmungen des jeweiligen Landes zu beachten.
- **Beim Durchschleifen der L-Leiter ist zu beachten, dass der maximale zulässige Klemmenstrom von 16A nicht überschritten werden darf!**

### **Technische Daten**

### **Spannungsversorgung**

- erfolgt über die Buslinie und über den 230 V Netzanschluss
- KNX Busspannung: DC 24V (DC 21...30V) über Busleitung
- KNX Busstrom: < 10 mA

### **Ausgänge**

- Anzahl: 2 Ausgänge (potentialfreier Kontakt)
- Bemessungsspannung: AC 230V, 47 ... 63Hz
- Bemessungsstrom: 10A ohmsche Last
- Schaltstrom bei AC 230V: 0,01 ... 10A ohmsche Last
- Schaltstrom bei DC 24V:
	- 10A ohmsche Last
	- 4A induktive Last  $(L/R = 7ms)$
- Schaltverhalten:
	- parametrierbar, je nach Applikationsprogramm

### **Schaltleistung bei AC 230V**

- bei Glühlampenlast: max. 1000W
- bei Leuchtstofflampen (LL)- Last:
	- unkompensierte LL,  $cos\varphi = 0.5$ : max. 500W
	- parallelkompensierte LL,  $cos\varphi = 1$  (bei Cges <=  $14\mu$ F): 2 x 58W oder 3 x 36W oder 6 x 18W
	- Duo-Schaltung,  $cos\phi = 1$ : max. 1000W
	- OSRAM EVG für 58W LL: max. 10 Stk.
	- OSRAM EVG für 36W LL: max. 15 Stk.
	- OSRAM EVG für 18W LL: max. 20 Stk.

### **Bedienelemente**

1 Lerntaste:

Zum Umschalten Normalmodus/Adressiermodus (auf mitgeliefertem Busverbindungsmodul)

### **Anzeigeelemente**

1 rote LED: Zur Kontrolle der Busspannung und zur Anzeige Normalmodus/Adressiermodus (auf mitgeliefertem Busverbindungsmodul)

### **Anschlüsse**

- Buslinie: Busstifte zum Aufstecken der Busklemme schraubenlos, 0,6 ... 0,8 mm Ø eindrähtig, Abisolierlänge 5mm
- Laststromkreis: schraubenlose Klemmen 0,5 ... 2,5mm² eindrähtig, feindrähtig oder mehrdrähtig, unbehandelt, Abisolierlänge 9 ... 10mm

Update: http://www.siemens.de/gamma

GAMMA *instabus*

#### **Technische Produkt-Informationen**

### **Binärausgabegerät (Relais) RS 510/23 5WG1 510-2AB23**

### **Mechanische Daten**

- Gehäuse: Kunststoff
- Abmessungen (L x B x T): 78 x 50 x 38 mm
- Gewicht: ca. 45 g
- Brandlast: ca. 900 kJ
- Montage: Steckplatz für RS-/RL-Modul in AP 118 Automationsmodulbox (5WG1 118-4AB01) oder AP 641 Raumautomationsbox (5WG1 641-3AB01
- Verlustleistung: Gerät: 0,15 W (= min. Gesamtverlustleistung) je Ausgang: 0,022Ω \* I² [W] min. Gesamtverlustleistung: 0,15 W (Last: 0A) max. Gesamtverlustleistung: 3,14 W (Last: 10A + 6A, bei 100% Einschaltdauer)

### **Elektrische Sicherheit**

- Verschmutzungsgrad (nach IEC 60664-1): 2
- Schutzart (nach EN 60529): IP 20
- Überspannungskategorie (nach IEC 60664-1): III
- Bus: Sicherheitskleinspannung SELV DC 24 V
- Gerät erfüllt EN 50428

### **EMV-Anforderungen**

erfüllt EN 50428

### **Umweltbedingungen**

- Klimabeständigkeit: EN 50090-2-2
- Umgebungstemperatur: 5 ... + 45 °C
- Lagertemperatur: 25 ... + 70 °C
- Rel. Feuchte (nicht kondensierbar) 5 % bis 93 %

### **Zuverlässigkeit**

• Ausfallrate: 316 fit bei 40°C

### **Prüfzeichen**

KNX *EIB*

### **CE - Kennzeichnung**

• gemäß EMV-Richtlinie (Wohn- und Zweckbau), Niederspannungsrichtlinie

### **Lage- und Funktion der Anzeige- und Bedienelemente**

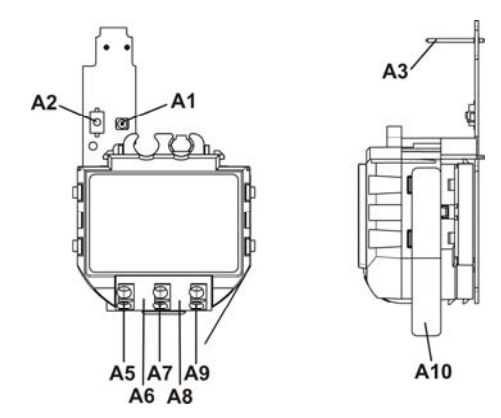

Bild 2: Lage- und Funktion der Anzeige- und Bedienelemente

- A1 LED zur Anzeige Normalmodus (LED aus) oder Adressiermodus (LED ein); sie erlischt automatisch nach Übernahme der physikalische Adresse
- A2 Lerntaste zum Umschalten zwischen Normalmodus und Adressiermodus zur Übernahme der physikalischen Adresse
- A3 Busverbindungsstifte zum Aufstecken der Busklemme für eindrähtige Leiter mit 0,6 ... 0,8mm ∅
- A4 Typenschild (mit Platz für physikalische Adresse des Aktors)
- A5 Anschlussklemme Kanal A
- A6 Abstandshalter
- A7 Anschlussklemme L
- A8 Abstandshalter
- A9 Anschlussklemme N
- A10 Identifikationsnummer des Gerätes

### **Technische Produkt-Informationen**

Juni 2012

### **Binärausgabegerät (Relais) RS 510/23 5WG1 510-2AB23**

### **Montage und Verdrahtung**

- B1 RS-Modul
- B3 Typenschild
- B4 Steckplatz für RS-/RL-Modul in AP 118 Automationsmodulbox oder AP 641 Raumautomationsbox B5 Busverbindungsmodul
- B6 Einsteckpunkt für Busverbindungsmodul des RS-Moduls
- B7 Einschnappunkt für Busverbindungsmodul des RS-Moduls
- B8 Lerntaste
- B9 LED zur Anzeige Normalmodus oder Adressiermodus
- B10 Busstifte zum Aufstecken der Busklemme
- B11 Steckplatz für Busklemme
- B12 Busklemme für eindrähtige Leiter mit 0,6 ... 0,8mm ∅
- B14 Anschlussklemmen
- Montage eines RS-Moduls:
- Entfernen Sie den Deckel der AP 118 Automationsmodulbox bzw. der AP 641 Raumautomationsbox. - AP 641: Entfernen Sie die SELV-Abdeckung
- Entfernen Sie die Busklemme (B12) vom Steckplatz (B11).
- Stecken Sie das Busverbindungsmodul (B5) so in den Einsteckpunkt (B6) für das Busverbindungsmodul ein, dass die Busstifte (B10) zum Steckplatz der Busklemme (B11) zeigen. Das Typenschild (B3) ist oben.
- Drücken Sie das Busverbindungsmodul (B5) so nach unten, dass es in die Halterung (B7) einschnappt.
- Stecken Sie das RS-Modul (B1) von oben so ein, dass die Anschlußklemmen (B14) weg von dem Busklemmensteckplatz (B11) zeigen.
- Stecken Sie die Busklemme (B12) des Steckplatzes (B4) auf die Busstifte (B10) des Busverbindungsmoduls (B5).
- Zur Vergabe der physikalischen Adresse drücken Sie die Lerntaste (B8) für maximal 2 Sekunden. Die eingeschaltete LED (B9) zeigt den Adressiermodus an. Die LED erlischt automatisch nach Übernahme der physikalischen Adresse.
- AP641: Setzen Sie die SELV-Abdeckung wieder ein. - Montieren Sie den Deckel wieder.

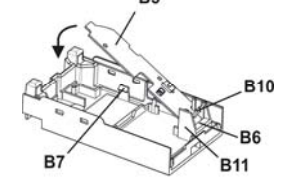

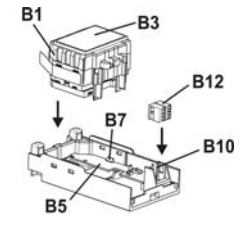

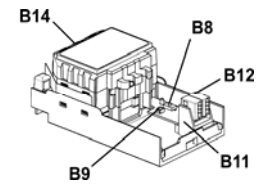

Bild 3: Montage eines RS-Moduls

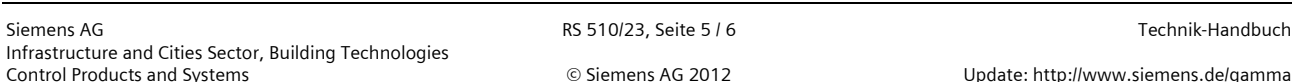

Postfach 10 09 53, D-93009 Regensburg Änderungen vorbehalten

## **Binärausgabegerät (Relais) RS 510/23 5WG1 510-2AB23**

- Demontage eines RS-Moduls:
- Entfernen Sie den Deckel der AP 118 Automationsmodulbox bzw. der AP 641 Raumautomationsbox.
- AP 641: Entfernen Sie die SELV-Abdeckung
- Lösen Sie die Leitungen aus den Anschlussklemmen (B14).
- Lösen Sie das RS-Modul (B1), indem Sie das Modul jeweils seitlich mit einem Schlitzschraubendreher aus der Verschnappung lösen.
- Ziehen Sie das RS-Modul (B1) aus dem Steckplatz (B4) heraus.
- Soll ein RL-Modul (B2) in den Steckplatz eingesetzt werden, ziehen Sie die Busklemme (B12) ab. Lösen Sie das Busverbindungsmodul (B5) am Einschnappunkt (B7), heben es an und ziehen es aus dem Einsteckpunkt (B6) heraus.
- AP641: Setzen Sie die SELV-Abdeckung wieder ein.
- Montieren Sie den Deckel wieder.

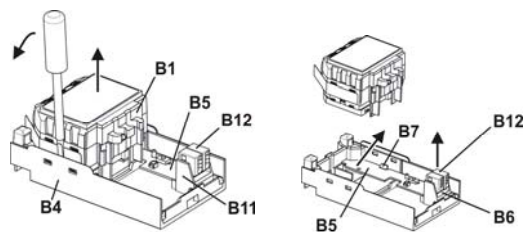

Bild 4: Demontage eines RS-Moduls

### **Verdrahtung**

### Busklemme abziehen/aufstecken

Die Busklemme (C2) besteht aus zwei Teilen (C2.1, C2.2) mit je vier Klemmkontakten. Es ist darauf zu achten, dass die beiden Prüfbuchsen (C2.3) weder mit dem Busleiter (versehentlicher Steckversuch) noch mit dem Schraubendreher (beim Versuch die Busklemme zu entfernen) beschädigt werden.

### Busklemme abziehen

- Den Schraubendreher vorsichtig in den Drahteinführungsschlitz des schwarzen Teils der Busklemme (C2.2) einführen und
- die Busklemme (C2) aus dem Modul herausziehen.

### **Hinweis**

Busklemme nicht von unten heraushebeln! Kurzschlussgefahr!

### Busklemme aufstecken

- Die Busklemme in die Führungsnut des Moduls stecken und
- die Busklemme bis zum Anschlag nach unten drücken.

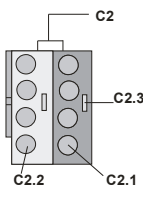

Bild 5: Busklemme abziehen/aufstecken

Juni 2012

### **Technische Produkt-Informationen**

### **Technische Produkt-Informationen**

Juni 2012

### **Binärausgabegerät (Relais) RS 510/23 5WG1 510-2AB23**

Anschließen der Busleitung

- Die Busklemme (D2) ist für eindrähtige Leiter mit 0,6 ... 0,8mm Ø geeignet.
- Den Leiter (D1) ca. 5mm abisolieren und in Klemme (D2) stecken (rot =  $+$ , grau =  $-$ )

Abklemmen der Busleitung

Die Busklemme (D2) abziehen und den Leiter (D2.4) der Busleitung, bei gleichzeitigem Hin- und Herdrehen, herausziehen.

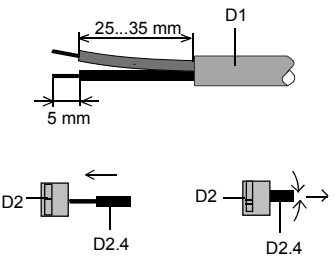

Bild 6: Anschließen/Abklemmen der Busleitung

Netz-/Laststromkreis anschließen und abklemmen:

### Leiter anschließen

- Die Anschlüsse für die Leiter bestehen aus schraubenlosen Steckklemmen (E1).
- Die Leiter (E2) ca. 9 ... 10mm abisolieren und in die Klemmen (E1) stecken.
- Die Klemmen sind für das Einstecken zweier Leiter ausgelegt, so dass ein Durchschleifen über die Klemmen möglich ist.

### Hinweis:

Die Klemmen dürfen maximal mit 16A belastet werden.

#### Leiter abklemmen

Mit dem Schraubendreher auf die Verriegelung der Klemme (F1) drücken und den (die) Leiter (F2) aus der Klemme (F1) ziehen.

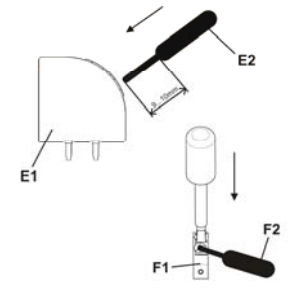

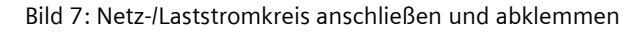

### **Maßbild**

### Abmessungen in mm

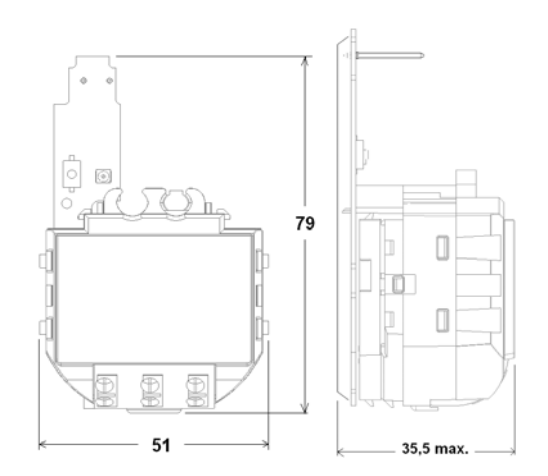

### **Allgemeine Hinweise**

- Die Bedienungsanleitung ist dem Kunden auszuhändigen.
- Ein defektes Gerät ist mit einem Rücklieferschein der zuständigen Vertriebsniederlassung zurückzusenden.

• Bei technischen Fragen wenden Sie sich bitte an: ℡ +49 (911) 895-7222

+49 (911) 895-7223

 $\boxtimes$  support.automation@siemens.com

www.siemens.de/automation/support-request

Update: http://www.siemens.de/gamma